# **Алгоритм получения сертификата**

## **о вакцинации**

#### **1 Подтверди учетную запись на сайте Госулуги**

 Доступ к дневнику и электронному сертификату возможен только для граждан, имеющих подтвержденную учетную запись на Госуслугах.

### **2 Сделайте прививку от Covid-19**

 Записаться можно на портале Госуслуг, в регистратуре поликлиники или позвонив по номеру **122**

 Сейчас в России используются двухкомпонентные вакцины – нужно сделать два укола. После первого Госуcлуги предложат заполнить дневник вакцинации, после второго - появится сертификат.

#### **3 Дождитесь уведомления от Госуcлуг с информацией о второй прививке**

 Пациент получает доступ к заполнению дневника самонаблюдения, а также к электронному сертификату о прививке от COVID-19 с QR-кодом (если выполнены оба этапа вакцинации).

#### **4 Откройте дневник вакцинации и сертификат от Covid-19**

 В дневнике на сайте https://www.gosuslugi.ru/10600/1 появится информация о том, где, когда и какую вакцину вы получили. Сертификат с QR-кодом можно получить на портале Госуслуг и в мобильном приложении Госуслуг.

**Получить документ, подтверждающий выполнение вам прививок можно в поликлинике**

#### **5 Если на Госуcлугах не появилась информация о прививке**

 обратитесь в администрацию поликлиники или другого центра вакцинации, чтобы проверить верно ли внесены ваши данные в федеральный реестр вакцинированных

отправьте жалобу в Минздрав РФ – на Госулугах есть форма обратной связи.

#### **Как подтвердить учетную запись**

 Варианты подтверждения учетной записи указаны на портале Госуслуг в разделе «Частые вопросы». Жители, у которых учетная запись на Госуcлугах не подтверждена, могут получить сертификат о вакцинации в бумажном виде (форма 063/у или 156/у-93). Для этого нужно обратиться в поликлинику по месту жительства.

 Информация о том, как зарегистрироваться на сайте Госуслуг и подтвердить свою учетную запись доступна по ссылке https://www.gosuslugi.ru/help/faq/c-1/1

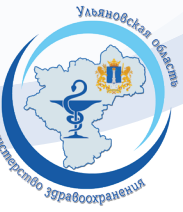